## **Get Disqus API key pair**

**Step 1:** Open this page<https://disqus.com/profile/login/?next=/api/applications/> and log in with your Disqus account.

**Step 2:** Click on "**Registering new application**" button.

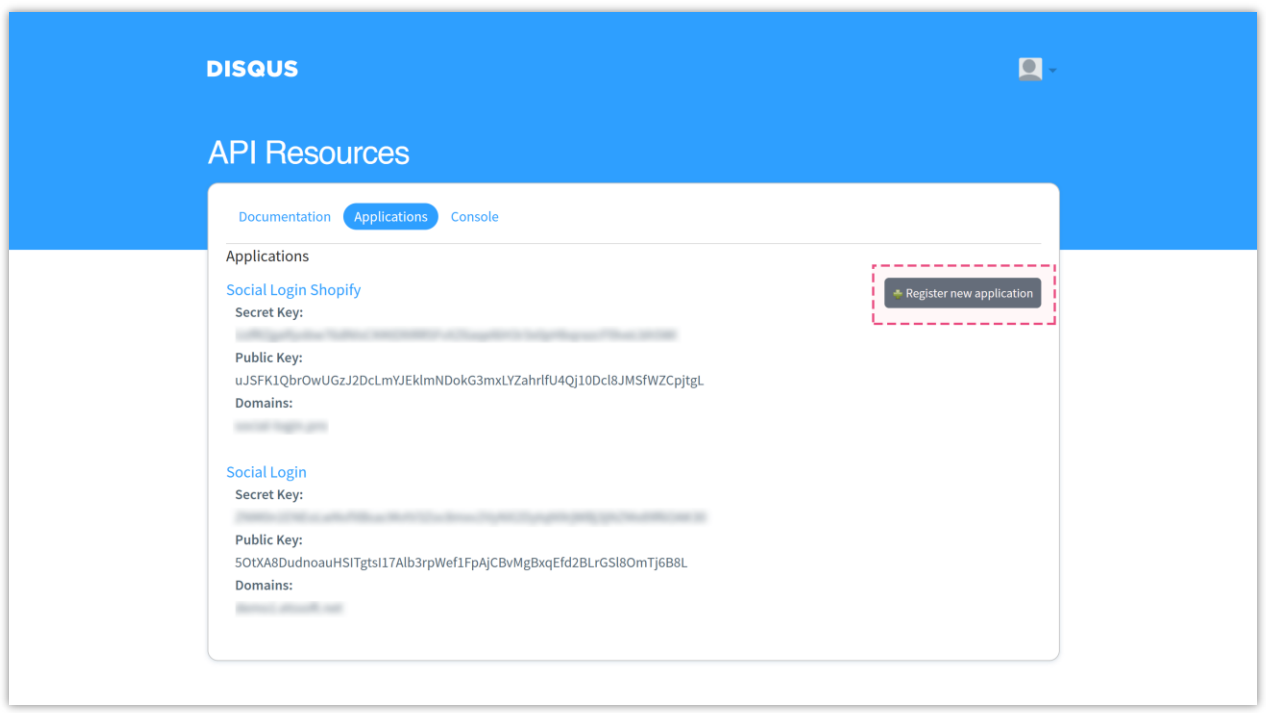

**Step 3:** Fill in the required information fields > Click on "**Register my application**" button.

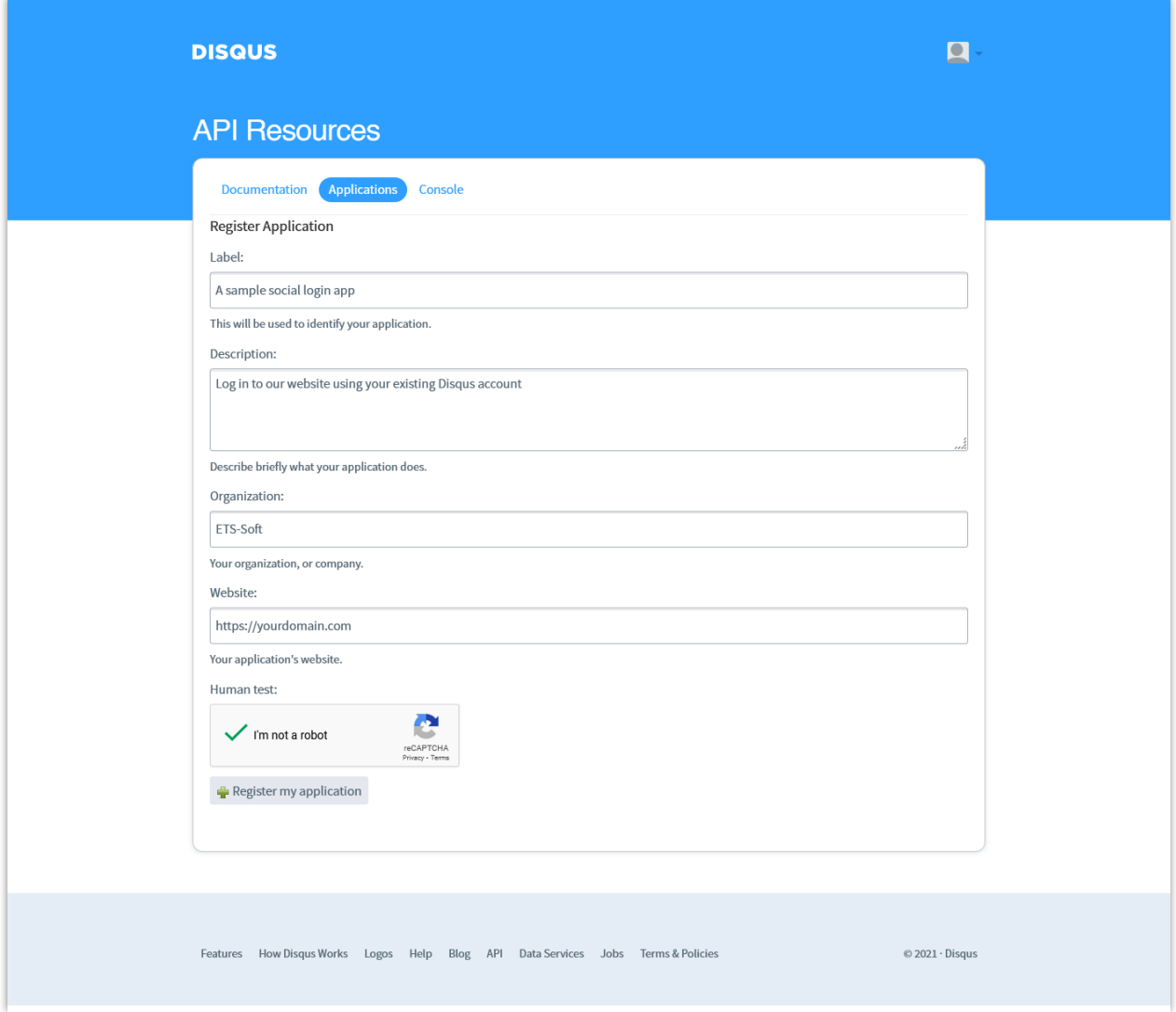

**Step 4:** On the next screen, enter **your domain** and **Callback URL** provided by **Social Login** module > Click "**Save changes**"

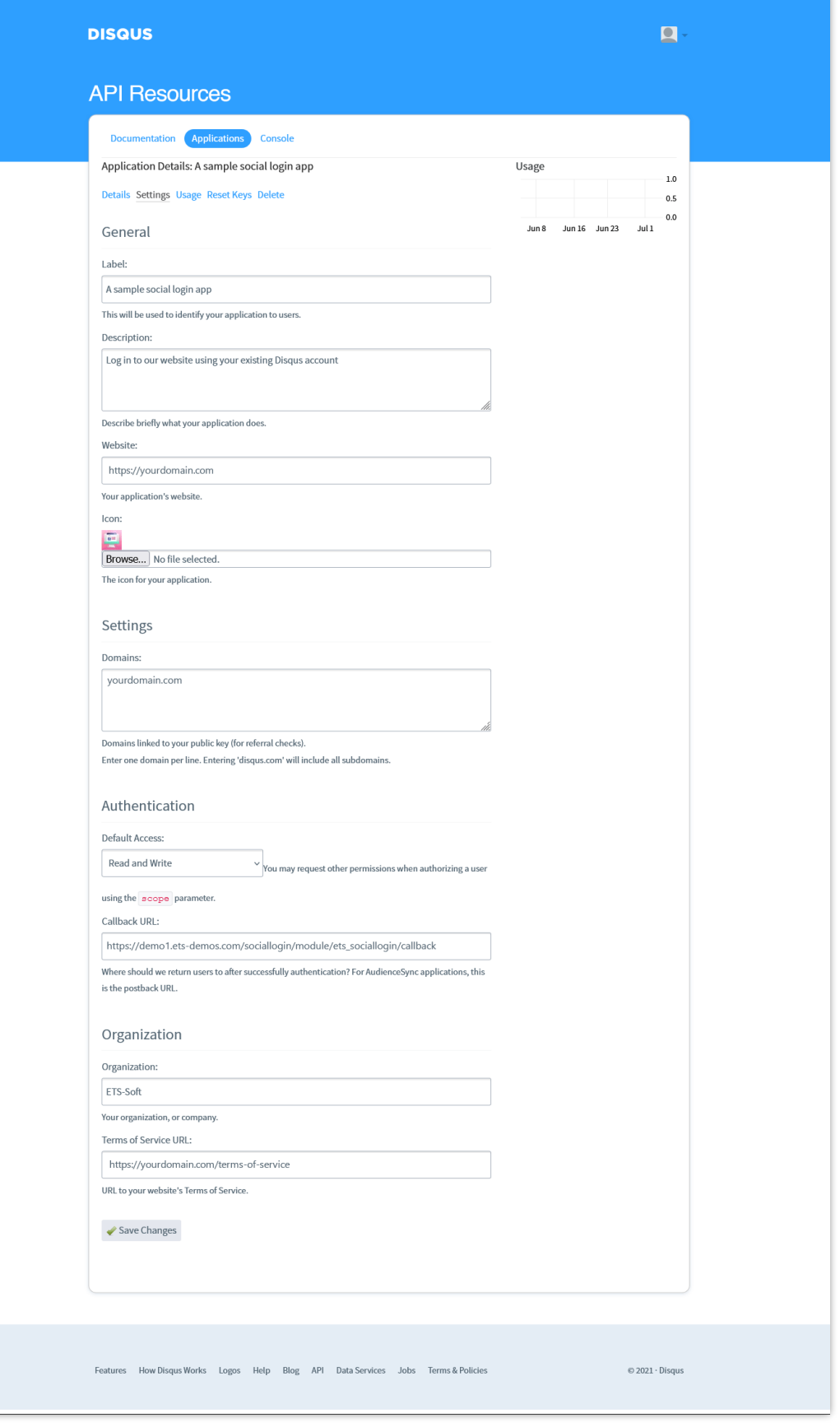

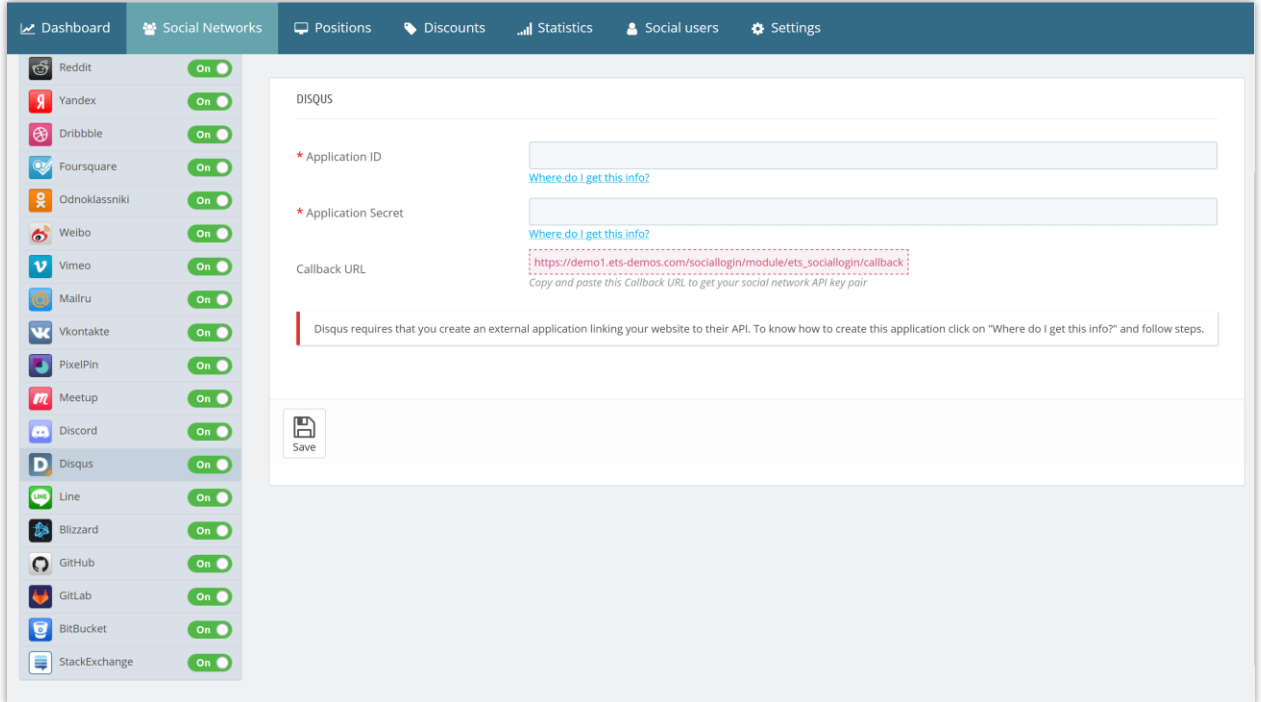

**Step 5:** Navigate to "**Details**" tab > Copy the **API Key** and **API Secret** to **Social Login** module configuration page.

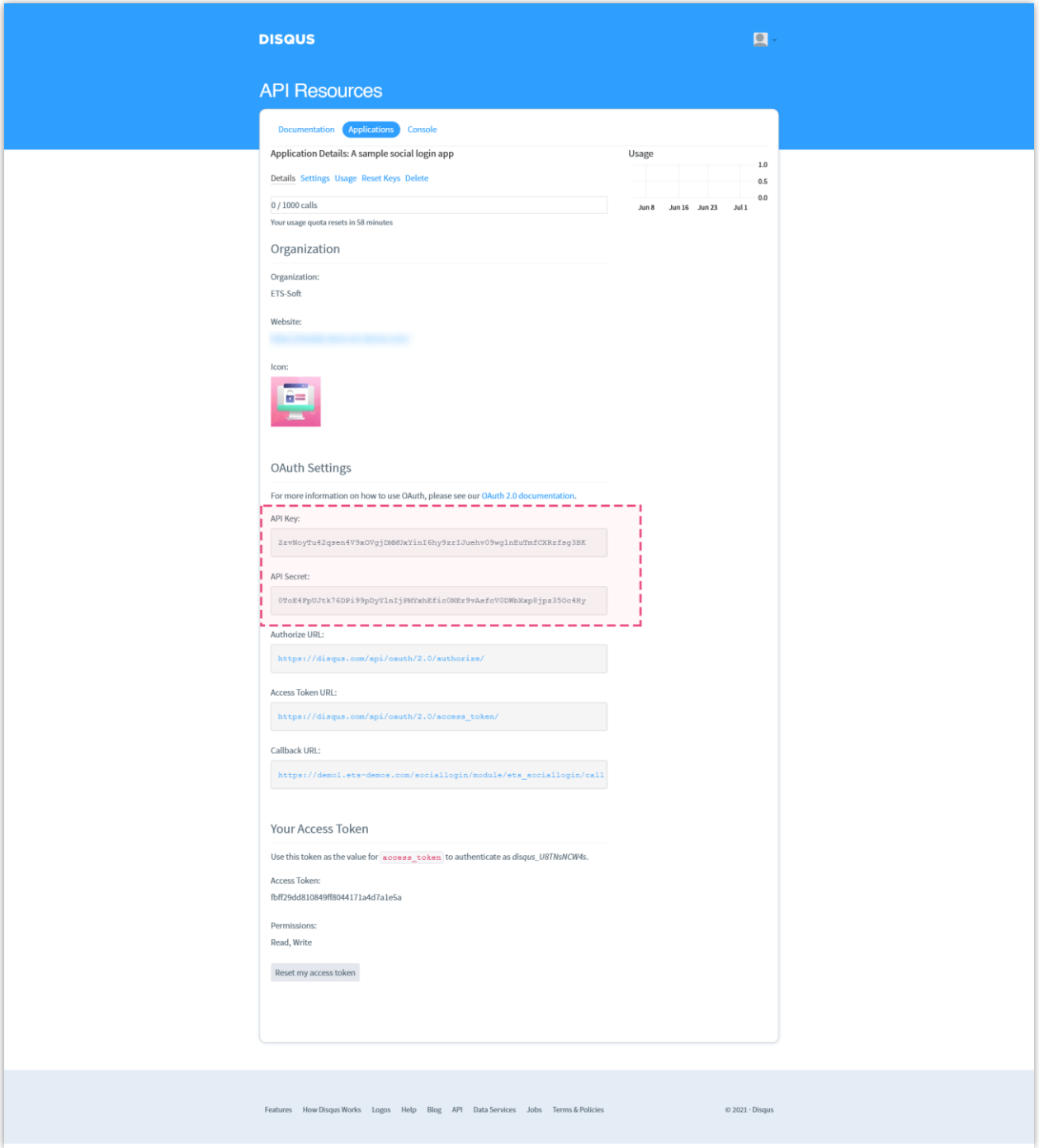